IMPORTADOR<br>Comercializadora Thomson de México, S.A. de C.V.<br>Álvaro Obregón No. 151. Piso 13.<br>Col. Roma. Delegación Cuauhtémoc<br>Telefono: 52-55-11-020360<br>Telefono: 52-55-11-020360<br>RFC: CTM-980723-K55

**Thomson Inc. P.O. Box 1976 Indianapolis, IN 46206-1976 © 2004 Thomson Inc. Trademark(s) ® Registered Marca(s) ® Registrada(s) Marque(s) ® Deposée(s) 5588825C (EN/F/E) www.rca.com Printed In China / Impreso en China**

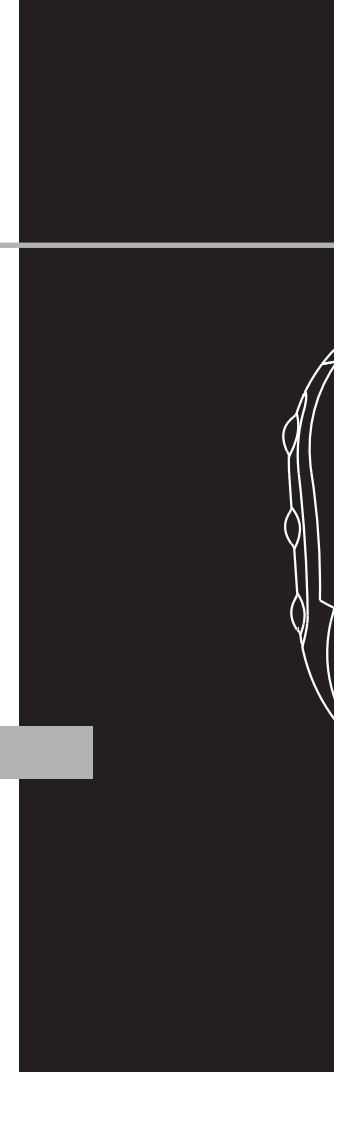

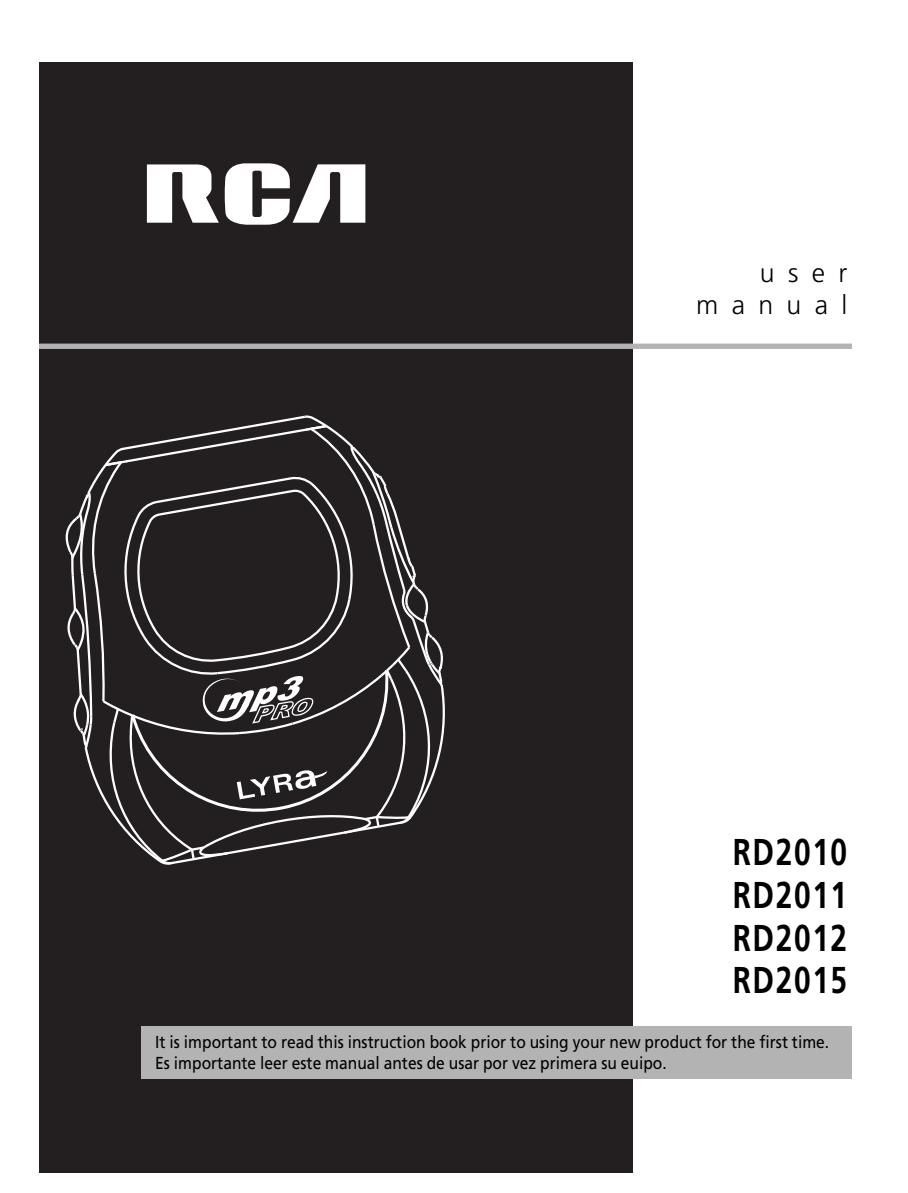

# **FCC Information**

#### **EN FCC Information**

This device complies with Part 15 of the FCC Rules. Operation is subject to the following two conditions: (1) This device may not cause harmful interference, and (2) this device must accept any interference received, including interference that may cause undesired operation.

In accordance with FCC requirements, changes or modifications not expressly approved by Thomson Inc. could void the user's authority to operate this product. This device generates and uses radio frequency (RF) energy, and if not installed and used properly, this equipment may cause interference to radio and television reception.

If this equipment does cause interference to radio or television reception (which you can determine by unplugging the unit), try to correct the interference by one or more of the following measures:

• Re-orient the receiving antenna (that is, the antenna for the radio or television that is

"receiving" the interference). • Move the unit away from the equipment

that is receiving interference. • Plug the unit into a different wall outlet

so that the unit and the equipment receiving interference are on different branch circuits.

If these measures do not eliminate the interference, please consult your dealer or an experienced radio/television technician for additional suggestions. Also, the Federal Communications Commission has prepared a helpful booklet, "How To Identify and Resolve Radio TV Interference Problems." This booklet is available from the U.S. Government Printing Office, Washington, DC 20402. Please specify stock number 004-000-00345-4 when ordering copies. This product complies with DHHS Rules 21 CFR Subchapter J. Applicable at the date of manufacture.

This Class B digital apparatus complies with Canadian ICES-003. Cet appareil numérique de la class B est conforme à la norme du NMB-003 du Canada

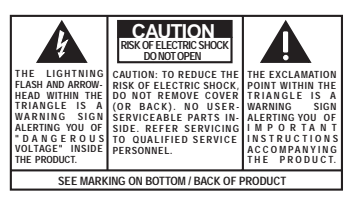

WARNING: TO PREVENT FIRE OR ELECTRICAL<br>SHOCK HAZARD, DO NOT EXPOSE THIS PRODUCT<br>TO RAIN OR MOISTURE.

The descriptions and characteristics given in this document are given as a general indication and not as a guarantee. In<br>order to provide the highest quality product possible, we reserve the right to make any improvement o

# **Safety Information**

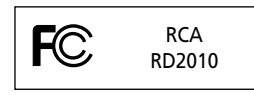

Equipment tested for compliance as a complete unit

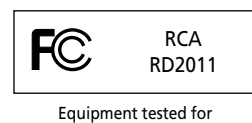

compliance as a complete unit

### **Product Registration**

Please fill out the product registration card and return it immediately. Returning this card allows us to contact you if needed.

### **For Your Records**

Keep your sales receipt for proof of purchase to obtain warranty parts and service. In the event that service should be required, you may need both the model number and the serial number. In the space below, record the date and place of purchase, and the serial number:<br>Date of Purchase Place of Purchase Serial No.

**Service Information** 

This product should be serviced only by those specially trained in appropriate servicing techniques. For instructions on how to obtain service, refer to the warranty included in this Guide.

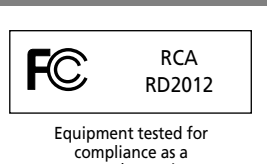

**EN**

compliance as a complete unit

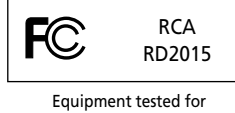

compliance as a complete unit

### **Technical Specification**

Product: Digital Audio Player Brand: RCA Model: RD2010 / RD2011 / RD2012 / RD2015

#### **Electrical Consumption**

1 x AA Battery

IMPORTER Comercializadora Thomson de México, S.A. de C.V. Álvaro Obregón No. 151. Piso 13. Col. Roma. Delegación Cuauhtémoc C.P. 06700. México, D.F. Telefono: 52-55-11-020360 RFC: CTM-980723-KS5

### **EN**

**IMPORTANT-READ CAREFULLY: This End User License Agreement ("Agreement") is a legal agreement between you and Thomson Inc. ("Thomson") for the RCA Lyra Audio Device application/driver software program and associated documentation, if any ("Program").** 

### **ACKNOWLEDGMENT**

BY INSTALLING THE SOFTWARE OR CLICKING ON THE ACCEPTANCE BUTTON OF THE SOFTWARE, COPYING OR OTHERWISE USING THE PROGRAM, YOU ACKNOWLEDGE AND AGREE THAT YOU HAVE READ THIS AGREEMENT, UNDERSTAND IT, AND AGREE TO BE BOUND BY ITS TERMS AND CONDITIONS. IF YOU DO NOT AGREE TO THE TERMS OF THIS LICENSE AGREEMENT, CLICK ON THE REJECTION BUTTON AND/OR DO NOT INSTALL THE SOFTWARE AND/OR DO NOT USE THE PROGRAM.

### **LICENSE**

a) You are granted the license (i) to use the Program on a single workstation and (ii) to make one (1) copy of the Program into any machine-readable form for backup of the Program, provided the copy contains all of the original Program's proprietary notices.

b) You may transfer the Program and license, only as part of the Lyra Audio Device, to another party if the other party agrees to accept the terms and conditions of this Agreement. If you transfer the Program, you must at the same time either transfer all copies to the same party or destroy any copies not transferred.

### **LICENSE RESTRICTIONS**

a) Except for the licenses expressly granted to you in this Agreement, no other licenses are implied.

b) You may not (i) modify, translate, reverse engineer, decompile, disassemble (except to the extent that this restriction is expressly prohibited by law) or create derivative works based upon the Program or (ii) copy the Program, except as expressly permitted herein. You agree that you shall only use the Program in a manner that complies with all applicable laws in the jurisdictions in which you use the Program, including, but not limited to, applicable restrictions concerning copyright and other intellectual property rights.

c) The Program may contain pre-release code that does not perform at the level of a final code release. In this case, the Program may not operate properly. Updated versions of the Program can be downloaded from www.rca.com.

d) Thomson is not obligated to provide support services for the Program.

e) The Program is provided with "RESTRICTED RIGHTS". Use, duplication, or disclosure by the U.S. Government is subject to restrictions as set forth in subparagraph (c)(1)(ii) of DFARS 252.227- 7013, or FAR 52.227-19, or in FAR 52.227- 14 Alt. III, as applicable.

### **TERM AND TERMINATION**

a) The license is effective on the date you accept this Agreement, and remains in effect until terminated by either party.

b) You may terminate this license without any notice or delay, by destroying or permanently erasing the Program and all copies thereof.

c) If you use, copy, modify, or transfer the Program, or any copy, in whole or part, except as expressly provided for in this license, your license is automatically terminated.

d) When the license is terminated, you must destroy or permanently erase the Program and all copies thereof.

**EN**

#### **EN WARRANTY DISCLAIMER**

THE PROGRAM IS PROVIDED "AS IS" WITHOUT WARRANTY OF ANY KIND. EITHER EXPRESSED OR IMPLIED, INCLUDING, BUT NOT LIMITED TO THE IMPLIED WARRANTIES OF MERCHANTABILITY, FITNESS FOR A PARTICULAR PURPOSE, TITLE OR NON-INFRINGEMENT. THE ENTIRE RISK AS TO THE QUALITY AND PERFORMANCE OF THE PROGRAM IS WITH YOU. SHOULD THE PROGRAM PROVE DEFECTIVE, YOU (AND NOT THOMSON, ITS SUPPLIERS, ITS AFFILIATES OR ITS DEALERS) ASSUME THE ENTIRE COST FOR ALL NECESSARY REPAIR OR CORRECTION.

This exclusion of warranty may not be allowed under some applicable laws. As a result, the above exclusion may not apply to you, and you may have other rights depending on the law that applies to you.

## **OWNERSHIP RIGHTS**

All title and intellectual property rights in and to the Program and any copies thereof are owned by Thomson or its suppliers. All title and intellectual property rights in and to the content which may be accessed through use of the Program is the property of the respective content owner and may be protected by applicable copyright or other intellectual property laws and treaties. This license grants you no rights to use such content.

### **LIMITATION OF LIABILITY**

a) TO THE MAXIMUM EXTENT PERMITTED BY APPLICABLE LAW, IN NO EVENT SHALL THOMSON, ITS AFFILIATES, OR ITS DEALERS BE LIABLE FOR ANY SPECIAL, INCIDENTAL, INDIRECT OR CONSEQUENTIAL DAMAGES WHATSOEVER (INCLUDING, WITHOUT LIMITATION, DAMAGES FOR LOSS OF PROFITS, BUSINESS INTERRUPTION, CORRUPTION OF FILES, LOSS OF BUSINESS INFORMATION OR ANY OTHER PECUNIARY LOSS) REGARDLESS OF CAUSE OR FORM OF ACTION, INCLUDING CONTRACT, TORT OR NEGLIGENCE, ARISING OUT OF THE USE OF OR INABILITY TO USE THE PROGRAM, EVEN IF THOMSON HAS BEEN ADVISED OF THE POSSIBILITY OF SUCH DAMAGES.

BECAUSE SOME STATES AND JURISDICTIONS DO NOT ALLOW THE EXCLUSION OR LIMITATION OF LIABILITY OF CONSEQUENTIAL OR INCIDENTAL DAMAGES, THE ABOVE LIMITATION MAY NOT APPLY TO YOU.

b) YOU ASSUME RESPONSIBILITY FOR THE SELECTION OF THE APPROPRIATE PROGRAM TO ACHIEVE YOUR INTENDED RESULTS, AND FOR THE INSTALLATION, USE, AND RESULTS OBTAINED.

#### **WINDOWS MEDIA**

This version of the Lyra Audio Device Player ("Lyra Player") contains software licensed from Microsoft that enables you to play Windows Media Audio (WMA) files ("WMA Software").The WMA Software is licensed to you for use with the RCA/THOMSON Portable Audio Device digital music player under the following conditions. By installing and using this version of the Lyra Player, you are agreeing to these conditions. IF YOU DO NOT AGREE TO THE CONDITIONS OF THIS END USER LICENSE AGREEMENT, DO NOT INSTALL OR USE THIS VERSION OF THE Lyra Player.

**EN**

### **EN**

The WMA Software is protected by copyright and other intellectual property laws. This protection also extends to documentation for the WMA Software, whether in written or electronic form.

GRANT OF LICENSE. The WMA Software is only licensed to you as follows: You may use this version of the Lyra Player containing the WMA Software only with the Portable Audio Device player.

You may not reverse engineer, decompile, or disassemble the WMA Software, except and only to the extent that such activity is expressly permitted by applicable law in spite of this limitation.

You may transfer your right to use this version of the Lyra Player only as part of a sale or transfer of your Portable Audio Device player, on the condition that the recipient agrees to the conditions in this End User License Agreement. If the version of the Lyra Player that you are transferring is an upgrade, you must also transfer all prior versions of the Lyra Player that you have which include the WMA Software.

MICROSOFT IS NOT PROVIDING ANY WARRANTY OF ANY KIND TO YOU FOR THE WMA SOFTWARE, AND MICROSOFT MAKES NO REPRESENTATION CONCERNING THE OPERABILITY OF THE WMA SOFTWARE.

The WMA Software is of U.S. origin. Any export of this version of the Lyra Player must comply with all applicable international and national laws, including the U.S. Export Administration Regulations, that apply to the WMA Software incorporated in the Lyra Player.

### **THIRD PARTY SOFTWARE**

ANY THIRD PARTY SOFTWARE THAT MAY BE PROVIDED WITH THE PROGRAM IS INCLUDED FOR USE AT YOUR OPTION. IF YOU CHOOSE TO USE SUCH THIRD PARTY SOFTWARE, THEN SUCH USE SHALL BE GOVERNED BY SUCH THIRD PARTY'S LICENSE AGREEMENT, AN ELECTRONIC COPY OF WHICH WILL BE INSTALLED IN THE APPROPRIATE FOLDER ON YOUR COMPUTER UPON INSTALLATION OF THE SOFTWARE. THOMSON IS NOT RESPONSIBLE FOR ANY THIRD PARTY'S SOFTWARE AND SHALL HAVE NO LIABILITY FOR YOUR USE OF THIRD PARTY SOFTWARE.

#### **GOVERNING LAW**

This Agreement is governed by the laws of the State of Indiana, U.S.A. without regard to its conflict of laws.

### **GENERAL TERMS**

This Agreement can only be modified by a written agreement signed by you and Thomson, and changes from the terms and conditions of this Agreement made in any other manner will be of no effect. If any portion of this Agreement shall be held invalid, illegal, or unenforceable, the validity, legality, and enforceability of the remainder of the Agreement shall not in any way be affected or impaired thereby. This Agreement is the complete and exclusive statement of the agreement between you and Thomson, which supersedes all proposals or prior agreements, oral or written, and all other communications between you and Thomson, relating to the subject matter of this Agreement.

### **EN**

# **Table of Contents**

#### **EN FCC Information**

### **Safety Information**

**End User License Agreement**

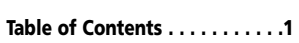

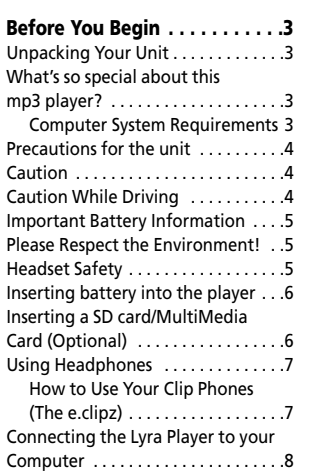

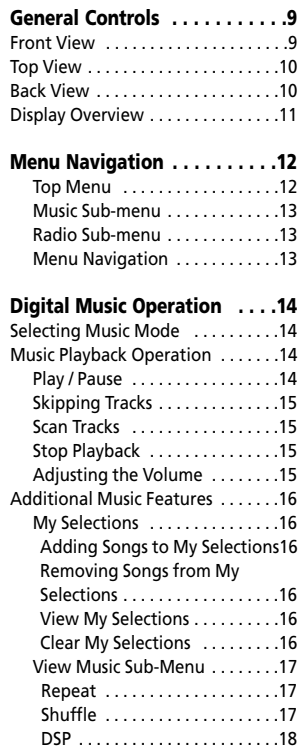

 $\overline{1}$ 

# **Table of Contents**

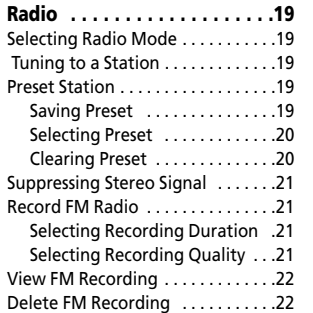

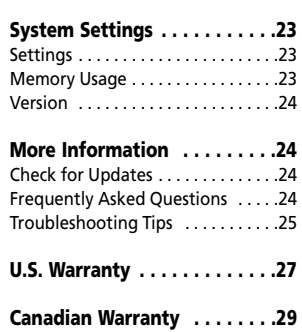

**EN**

 $\overline{\phantom{a}}$  2

#### **EN Dear RCA Customer,**

**Thank you for purchasing the RCA LyraTM Digital Music Player. This product is compatible with most secure music downloads from WMA-compliant services that support DRM.** 

### **Unpacking Your Unit**

When you unpack your new player, be sure you have removed all the accessories and information papers. The items below should have been packed in the box with your player.

- Lyra player
- Music Management CD
- USB cable
- Clip Phones
- Carry case
- Armband
- Car cassette adapter (For RD2011 only)

**Warning: !**

3

The armband is designed for carrying the player on upper arm only. DO NOT wear the armband on other parts of the body such as the neck to avoid choking hazard or breathing difficulty.

### **What's so special about this mp3 player?**

This player is meant to play mp3 and Windows MediaTM audio files encoded on a memory card or recorded in the built-in flash memory. To do so, you need the use of a Windows computer with USB port , connection cable (included) and a music management software (MusicMatch Jukebox).

#### **Computer System Requirements**

- Pentium III 500MHz or higher recommended
- Macintosh iMac G3 or higher • Windows ®98SE, Me, 2000, or XP
- Mac OS X Version 10.1.5 or higher Internet Explorer 4.0 or higher
- Internet access
- 100MB free hard disk space for the software
- 64MB RAM (128 MB recommended) • CD-ROM drive capable of digital audio
- extraction USB port (2.0 recommended)<br>Sound card
- 

**Warning:** <u>ሳ</u>

Use of this product is for your personal use only. Unauthorized recording or duplication of copyrighted material may infringe upon the rights of third parties and may be contrary to copyright laws.

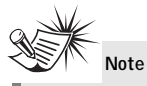

Make sure the tracks are encoded in mp3 or Windows Media formats and supported bitrates. Bitrates supported by the player: mp3 – 32 to 320kbps wma – 48 to 160kbps

## **Precautions for the Unit**

- Do not use the unit immediately after transportation from a cold place to a warm place; condensation problem may result.
- Avoid shock to the unit especially during recording. Recorded data may be damaged.
- Do not store the unit near fire, places with high temperature or in direct sunlight.
- Do not operate or store unit in places with frequent static electricity or electrical noise (e.g. speaker, TV set).
- Clean the unit with a soft cloth or a damp chamois leather. Never use solvents.
- The unit must only be opened by qualified personnel.

### **Caution**

- Keep product out of direct sunlight. Exposure to direct sunlight or extreme heat (such as inside a parked car) may cause damage or malfunction.
- Do not expose to rain or moisture.

### **Caution While Driving**

Use of headphones while operating an automobile or moving vehicle is not recommended and is unlawful in some states and areas. Be careful and attentive on the road. Stop operation of the unit if you find it disruptive or distracting while driving.

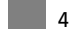

**EN**

#### **EN Important Battery Information**

- When storing the unit , be sure to remove the batteries because they may leak and damage the unit.
- Batteries may leak electrolyte if inserted incorrectly, if disposed of in fire, or if an attempt is made to charge a battery not intended to be recharged.
- Never mix new batteries with old ones. Do not mix battery types.
- Discard leaky batteries immediately. Leaking batteries may cause skin burns or other personal injury.
- Do not charge batteries which are not intended to be recharged.
- Dispose of batteries, according to federal, state and local regulations.

## **Please Respect the Environment!**

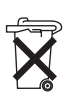

Before throwing any batteries away, consult your distributor who may be able to take them back for specific recycling.

### **Headset Safety**  Have a Blast- Just Not in Your Eardrums

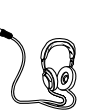

Make sure you turn down the volume on the unit before you put on headphones. Increase the volume to the desired level only after headphone are

• Do not play your headset at a high volume. Hearing experts warn against extended high-volume play. If you experience a ringing in your ears, reduce volume or discontinue

in place.

use. • You should use extreme caution or temporarily discontinue use in potentially hazardous situations. Even if your headset is an open-air type designed to let you hear outside sounds, don't turn up the volume so high that you are unable to hear what is around you.

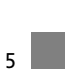

### **Insert battery into the**

# **player**

1. To insert batteries, press the **PUSH OPEN** button next to the battery door to release the lock and lift the door.

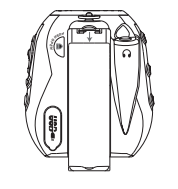

- 2. Insert a "AA"(UM3) battery with polarities corresponding to the indications on the compartment. (Refer to "Before You Begin" for important battery information.)
- 3. Close the door to the battery compartment.

**Note** 

Refer to the power level indicator on display for battery level. Replace with new batteries when the indicator is empty. Refer to "Display Overview" on page 11.

## **Inserting a SD card / MultiMediaCard (Optional)**

**EN**

The player has built-in flash memory. To extend the playtime, you can use the optional Memory Card slot.

1. Insert a Memory Card into the card slot on the top of the player when it is off as illustrated in the diagram below.

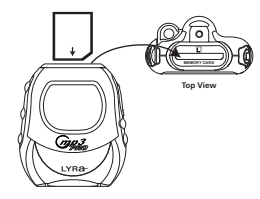

2. To remove the card, pull the Memory Card out when the unit is off.

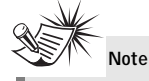

Do not remove the Memory Card during playback or when the power is on. This may stop the unit from playing immediately or damage the memory on the memory card or the player.

### $\overline{\phantom{a}}$  6

**EN Using Headphones**

Insert phone plug into the headphones jack ( $\bigcap$ ) on the back of player for listening.

Have a Blast- Just Not in Your Eardrums. Make sure you turn down the volume on the unit before you put on headphones. Increase the volume to the desired level only after headphones are in place.

### **How to Use Your Clip Phones (The e.clipz)**

The right ear clip phone is labeled R while the left ear clip phone is labeled L.

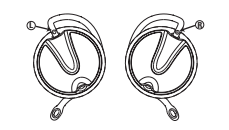

1. Pull the ear hook away from the ear pad slightly. You will hear a click sound.

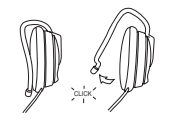

2. Slide the ear hook behind the ear with the ear pad on the front of the ear. Rotate the clip phone so the ear pad fits closely with the ear.

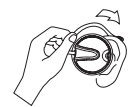

3. Lock the clip phone in place by pushing down on the top of the ear hook until it locks.

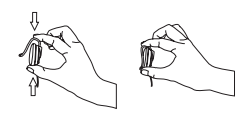

4. For best sound quality, make sure the earpad fits closely with your ear.

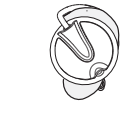

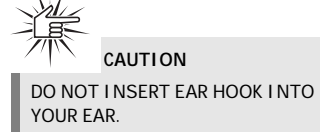

### **Connecting the Lyra Player to your Computer**

- 1. Lift the rubber cover that is covering
- the USB socket on the back of the player. 2. Insert the smaller end of the
- USB cable into the socket on the unit tightly.

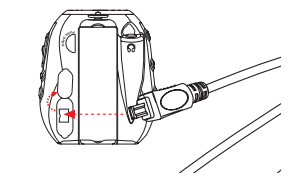

3. Insert the larger end of the USB cable to the USB socket on the back of the computer.

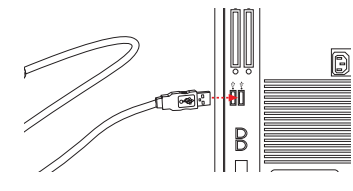

## **A Note**

**EN**

Refer to the "USB Driver **Installation**; MusicMatch Jukebox™ Software" instruction manual for procedures in setting up USB drivers and transferring files to the player.

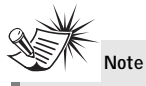

You must profile your contents on your PC after file transfer in order for the new files to appear in the Navigation Menus. Refer to the "USB Driver Installation;<br>MusicMatch Jukebox™ Software" instruction manual for profiling details.

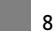

# **General Controls**

### **EN Front View**

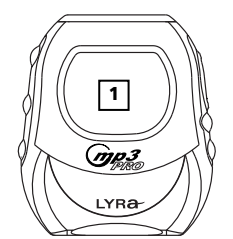

**1.** Display - Shows user interface.

### **Left Side Right Side**

**2 3 4**

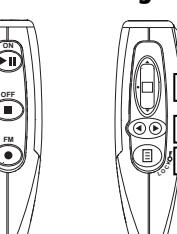

**5 6 7**

**2. ON/PLAY/PAUSE (** $\blacktriangleright$ **III)** - Turns the unit on. Press and hold to toggle between music and radio modes. In music mode - Starts and pauses music playback.

In radio mode - Selects between preset tuning and manual tuning.

**3. OFF/STOP** ( $\blacksquare$ ) - Turns the unit off. Press and hold in any mode to turn off the unit.

In music mode - Stops music playback. In radio recording mode - Stops recording.

**4. FM REC (**  $\bullet$  **) - Starts and pauses FM** radio recording in radio mode.

**5. UP**  $($   $\triangle$  $)$  - Scrolls up when navigating through the menu and moves the cursor up.

In radio and music playback mode - Increases the volume.

**DOWN**  $(\vee)$  - Scrolls down when navigating through the menu and moves the cursor down.

In radio and music playback mode - Decreases the volume.

**SELECT** - Enters the selected menu level. During menu navigation in music mode - Tags an unselected item to be included into the My Selections playlist. Removes a selected item from the My Selections playlist.

In radio mode - Selects the current radio station as a preset station.

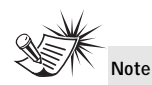

Push the **SELECT** button in to activate the select feature.

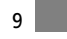

# **General Controls**

**6.** LEFT  $($   $\blacktriangleleft$   $)$  - In navigation mode -Returns to the previous menu level. In music mode - Skips to the previous song or the beginning of the current song. Press and hold to scan backwards. In radio mode - Scans down radio frequency.

**RIGHT** ( $\triangleright$ ) - Enters the selected menu. In music mode - Skips to the next song. Press and hold to scan forward. In radio mode - Scans up radio frequency.

**7. MENU** ( $\boxed{3}$ ) / **LOCK** ( $\text{O}-\text{n}$ ) - Accesses the menu. Press and hold to lock and unlock the unit.

**Top View**

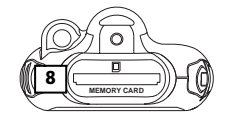

8. Memory Card ( $\Box$ ) - Slot for inserting the memory card. The player supports SD and MultiMediaCard memory cards.

### **Back View**

**EN**

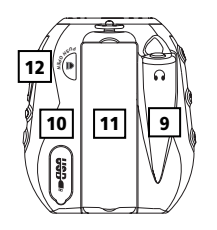

**9.** Headphones Jack ( $\bigodot$ ) - Insert the clip phones plug here.

10. USB port (  $\frac{166}{100}$  = Attach the small end of the mini-USB cable here.

**11.** Battery Compartment - Insert battery here.

**12. PUSH OPEN** - Push to release the lock on the battery door.

# **General Controls**

**EN Display Overview**

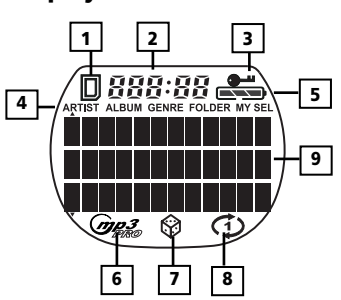

- **1.** The memory card icon is displayed when memory card is detected.
- **2.** The song elapse time is displayed during music playback.
- **3.** The lock icon is displayed when the key lock function is activated.
- **4.** These icons indicate the current sorting method.

- **5.** The battery indicator shows the battery level. - Battery is full - Battery is empty When the battery is almost empty, the icon blinks.
- **6.** The mp3 PRO is displayed when the song is in mp3 PRO format.
- **7.** The shuffle icon is displayed when random playback is selected.
- **8.** The repeat icon is displayed when the repeat feature is activated. - indicates repeat one song  $\ddot{\bullet}$  - indicates repeat all songs in the current view.
- **9.** In music mode, this section shows song information. In radio mode, station information is displayed.

# **Menu Navigation**

The information in this section presumes you've successfully transferred files to your Lyra Digital Audio Player, and you're ready to play some music (refer to the Software Instruction Manual).

### **Top Menu**

*Top Menu* is the main menu. The navigation scheme is the same no matter how many menus you access. The main menu consists of the following items:

> **Artists**  $\overline{\rightarrow}$ Albums  $\rightarrow$ Titles  $\rightarrow$ **Genres**  $\overline{\phantom{a}}$ Folders  $\rightarrow$  $\rightarrow$ My Sel Radio Recs ⊋

*Artists* - The first level lists the artist folders, the second level lists the Albums for each artist and the third level lists the songs from each artist's albums.

*Albums* - Items are sorted into folders according to the albums.

*Titles* - Items are sorted according to the song title.

*Genres* - Items are sorted into folders according to their genres.

*Folders -* Items in mp3 and WMA format are listed.

*My Sel* (My Selections playlist) *-* Items selected into the My Selections playlist are listed in the order in which they were added.

*Radio Recs* (Radio Recordings) - Radio recordings are listed in the order they were recorded.

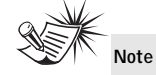

You must profile your contents on your PC after file transfer in order for the new files to appear in the Navigation Menus. Refer to the "USB Driver Installation; MusicMatch Jukebox™ Software" instruction manual for profiling details.

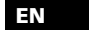

# **Menu Navigation**

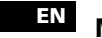

# **EN Music Sub-menu**

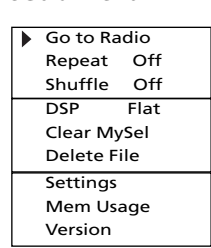

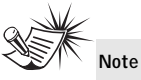

"Delete File" is only displayed in FM recordings and in the Radio Recs menu where FM recordings are listed.

## **Radio Sub-menu**

 $13$ 

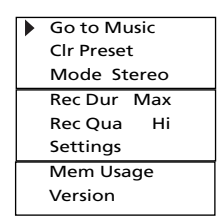

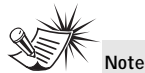

"Clr Preset" is only displayed in preset mode.

### **Menu Navigation**

- 1. To Scroll up and down the menu and move the cursor to items on screen, press the **UP** ( $\triangle$ ) or **DOWN** ( $\blacktriangledown$ ) arrow button.
- 2. To enter and view the submenu, press the  $\text{RIGHT}$  ( $\blacktriangleright$ ) arrow button or the **SELECT** button.
- 3. To go back to the previous menu level, press the LEFT ( $\blacktriangleleft$ ) arrow button.
- 4. To return to the top menu at any given time, press the **MENU** ( $\boxed{\equiv}$ ) / LOCK (O<sub>"</sub>) button.
- 5. Press and hold the **ON/PLAY/PAUSE**  ( $\blacktriangleright$ II) button to toggle between music and radio mode.

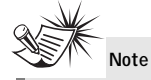

You must profile your contents on your PC after file transfer in order for the new files to appear in the Navigation Menus. Refer to the "USB Driver Installation; MusicMatch Jukebox<sup>™</sup> Software" instruction manual for profiling details.

### **Selecting Music Mode**

1. If the unit is in radio mode, press the **MENU**  $(\Xi)$  / **LOCK**  $(\bullet \bullet)$  button to view sub-menu.

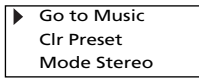

2. Use the **UP**  $($   $\blacktriangle$   $)$  or **DOWN**  $($   $\blacktriangledown$  $)$ arrow to move the cursor to *Go to Music* for music mode and press **RIGHT** ( ▶ )or the scroll button to select.

**Tip**

**EN**

You can also press and hold **ON/PLAY/PAUSE ( ▶ | )** to toggle between music and radio mode.

### **Music Playback Operation**

Use the navigation buttons to select the item to play.

### **Play / Pause**

- Once the item that you want to play is selected, press **ON/PLAY/PAUSE**   $( \blacktriangleright \blacksquare )$  to begin playback. This item can be an artist, an album, a playlist, or a song.
- Press again to pause playback. The unit will automatically power off after remaining in pause mode for more than the Power Save interval (length of this Power Save interval can be modified in the Settings menu).
- **•** Press **ON/PLAY/PAUSE** ( $\blacktriangleright$ **II**) again to resume playback.

Format

## **EN Display (when music is playing)**

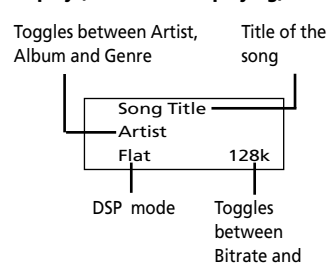

**Skipping Tracks**

- To skip to the next track, press and release the **RIGHT** ( $\triangleright$ ) button.
- To go to the previous track, press and release the **LEFT** ( $\triangleleft$ ) button.

#### **Scan Tracks**

 $15$ 

- To scan backwards in the track that is playing, press and hold the **LEFT** (<) button.
- To scan forwards in the track that is playing, press and hold the **RIGHT** ( $\blacktriangleright$ ) button.

#### **Stop Playback**

To stop playback, press the **OFF/STOP** ( $\blacksquare$ ) button. The display returns to the previous menu level.

### **Adjusting the Volume**

- To turn up the volume, press the **UP** ( ▲ ) button. The volume level shows briefly to indicate the increase in volume level.
- To turn down the volume, press the **DOWN** ( $\blacktriangledown$ ) button. The volume level shows briefly to show the decrease in volume level.

# **My Selections (My Sel)**

- The song is not included in the My Selections playlist.

 $\int$  - The song is included in My Selections.

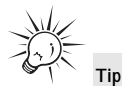

 $A \nightharpoonup$  icon shows in front of items that can be added into the My Selections playlist.

### **Adding Songs to My Selections**

- 1. In navigation mode, use the **UP** ( $\triangle$ ),  $\text{DOWN}$  ( $\blacktriangledown$ ), **LEFT** ( $\blacktriangleleft$ ) and **RIGHT**  $( )$  ) navigation buttons to move the cursor to the song to be added to My Selections.
- 2. Press **SELECT** to tag it (only in navigation mode).

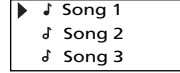

#### **Additional Music Features** Removing Songs from My **Removing Songs from My Selections**

- 1. In navigation mode, use the **UP** ( $\triangle$ ), **DOWN** ( $\blacktriangledown$ ), **LEFT** ( $\blacktriangleleft$ ) and **RIGHT**  $($   $\blacktriangleright$   $)$  navigation buttons to move the cursor to select the song to be removed from My Selections.
- 2. Press **SELECT** to remove it (only in navigation mode).

#### **View My Selections**

1. From the main menu, use the **UP** ( $\triangle$ ) and  $\text{DOWN}$  ( $\blacktriangledown$ ) arrow buttons to move the cursor to *My Sel.*

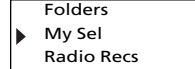

*2.* Press **SELECT** to enter and view items in *My Sel*.

#### **Clear My Selections**

- 1. In the *My Sel* folder*,* press the **MENU** ( $\Xi$ ) **/ LOCK** ( $\bullet$ m) button to view music sub-menu.
- 3. Use the **UP**  $($   $\blacktriangle$   $)$  and **DOWN**  $($   $\blacktriangledown$  $)$ buttons to move the cursor to *Clear* 
	- *MySel* and press **SELECT**. Go to Radio

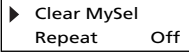

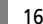

### **EN**

**View Music Sub-menu** Press MENU (目) / LOCK (O-1) button to view the music sub-menu at any time in music mode.

#### **Repeat**

- 1. In music mode, press MENU (目) / **LOCK** ( $\circ$ **-** ) to view the music sub-menu.
- 2. Use the **UP**  $($   $\blacktriangle$   $)$  and **DOWN**  $($   $\blacktriangledown$  $)$  $\frac{1}{2}$  arrow buttons until the cursor is at Repeat.

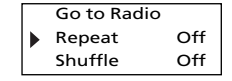

3. Press **SELECT** to toggle among repeat options.

Repeat Off (default) - Repeat is off. Repeat One  $\bigoplus$  - Repeats the current song.

Repeat All  $\phi$  - Repeats all the songs in the current view.

### **Shuffle**

1. From music sub-menu, use the **UP**  $($   $\blacktriangle$  $)$ and **DOWN** ( $\blacktriangledown$ ) arrow buttons until the cursor is at Shuffle.

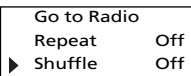

2. Press **SELECT** to select between Shuffle Off (default) - Shuffle is off. Shuffle On  $\hat{\otimes}$  - Plays songs in the current view randomly.

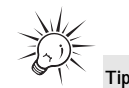

Shuffle On / Repeat One - A song is selected randomly from the current view and is played repeatedly. Shuffle On / Repeat All - Songs in the current view are played in random order repeatedly.

## **DSP EN**

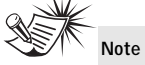

If Shuffle and Repeat settings are changed when a song is playing, new settings will start when the current song is finished playing.

1. From the music sub-menu, use the **UP** (  $\triangle$ ) and **DOWN** (  $\blacktriangledown$  ) arrow buttons until the cursor is at DSP.

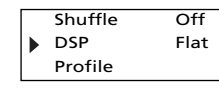

2. Press **SELECT** to select among Flat (default), Bass, Pop, Rock and Jazz.

 $\overline{\phantom{0}}$  18

#### **EN Selecting Radio Mode**

1. In music mode, press the **MENU** (目) **/ LOCK** ( $O<sup>m</sup>$ ) button to view music sub-menu.

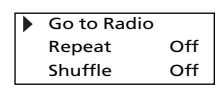

2. Select Go to Radio for Radio mode.

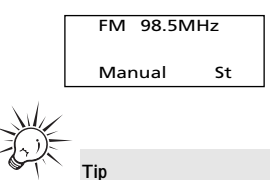

Press and hold **ON/PLAY/PAUSE**  ( $\blacktriangleright$ II) to toggle between music and radio mode.

### **Radio Modes:**

*Manual Mode* - Tuning to stations manually.

**Preset Mode** - Selecting stations saved in preset memory.

Press the **ON/PLAY/PAUSE** ( ▶III ) button to select between Preset mode and Manual mode.

## **Tuning to a Station**

**Tip**

- Press the **LEFT** (**4**) arrow button to tune down radio frequency.
- **Press the RIGHT** ( $\triangleright$ ) arrow button to tune up radio frequency.

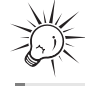

Press and hold the LEFT ( $\blacktriangleleft$ ) or **RIGHT ( ▶)** arrow button to automatically search for the next station in the respective direction.

## **Preset Station**

### **Saving Preset**

- 1. Tune to the station to be saved as a preset station.
- 2. Press **SELECT**.

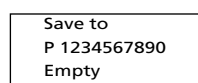

- arrow button to select a preset number.
- The current preset location blinks. 4. Press **SELECT** to confirm your selection.

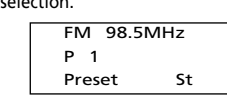

#### **Selecting Preset Station**

If the unit is in Manual mode, press the **ON/PLAY/PAUSE** (  $\triangleright$  **II** ) button to select Preset mode.

In preset mode, press LEFT ( $\blacktriangleleft$ ) to select the previous preset station and press **RIGHT** ( $\triangleright$ ) to select the next preset station.

#### **Clearing Preset**

1. In radio mode, press **MENU** (目) **/LOCK** ( $O<sub>m</sub>$ ) to view radio sub-menu.

3. Press the LEFT  $($  ( $\triangle$  ) or **RIGHT**  $($   $\triangleright$   $)$  2. Use the UP  $($   $\triangle$   $)$  and DOWN  $($   $\triangleright$   $)$ 2. Use the **UP** ( $\triangle$ ) and **DOWN** ( $\blacktriangledown$ ) arrow button to select *Clr Preset* (Clear Preset).

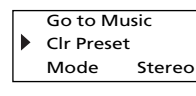

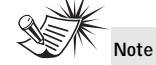

"Preset" must be displayed on the screen so that "Clr Preset" is displayed in the Radio sub-menu.

3. Press the **RIGHT** ( ▶ ) arrow or **SELECT** button.

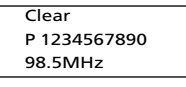

- 4. Press the **RIGHT** (  $\triangleright$  ) or **LEFT** (  $\triangleleft$  ) arrow buttons to select the preset location to clear.
- 5. Press **SELECT** to confirm.

### **EN Suppressing Stereo Signal**

If FM stereo reception is weak, select mono sound to reduce the noise.

- 1. From the radio submenu, use the  $UP \left( \triangle \right)$  and **DOWN** ( $\blacktriangledown$ ) arrow button to move the cursor to *Mode*.
- 2. Press **SELECT** or the **RIGHT** ( ) button to select between Stereo and Mono sound.

### **Record FM Radio**

Tune to the Station to be recorded.

- Press **FM REC** (  $\bullet$  ) to start recording.<br>• Press **FM REC** (  $\bullet$  ) to pause recording Press **FM REC** (  $\bullet$  ) to pause recording. Press again to resume
- Press **OFF/STOP** ( $\blacksquare$ ) to stop recording.

### **Selecting Recording Duration**

- 1. From the radio sub-menu, use the **UP**  $(\vee)$  and **DOWN**  $(\triangle)$  arrow buttons to move the cursor to *Rec Dur*  (Recording Duration).
- 2. Press the **RIGHT**  $($   $\blacktriangleright$   $)$  arrow button or the **SELECT** button to select among Max, 120m, 90m, 60m and 30m.

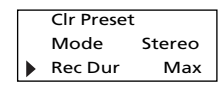

21

### **Selecting Recording Quality**

1. From the radio sub-menu, press the  $UP(A)$  or **DOWN** ( $\rightarrow$ ) arrow button to move the cursor to *Rec Qua*  (Recording Quality).

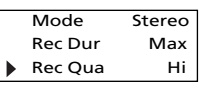

2. Press the **RIGHT** ( ▶ ) arrow button or the **SELECT** button to select among Std (Standard : 32k), Hi (High : 96k (default)) and Max (Maximum : 128k).

## **View FM Recording**

- 1. In music mode, press the **MENU**  $(\Xi)$  / **LOCK** ( $\circ$ <sup>1</sup>) button to view the Music sub-menu.
- 2. Use the **UP** ( $\triangle$ ) or **DOWN** ( $\triangledown$ ) arrow button to move the cursor to *Radio Recs* (Radio Recordings).

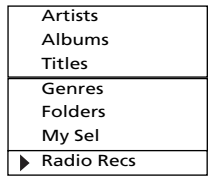

3. Press the **RIGHT** ( $\triangleright$ ) arrow button or **SELECT** to enter the *Radio Recs* menu. The first recording is listed first.

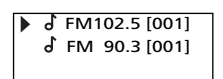

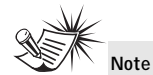

**EN**

Radio recordings are saved in mp3 file format. They can be treated in the same way as other mp3 music files.

### **Delete FM Recording**

- 1. Press the **MENU**  $(\Xi)$  **/ LOCK** ( $\sigma_{\eta}$ ) button when the cursor is at the radio recording to be deleted to view the music menu.
- 2. Use the **UP** ( $\triangle$ ) or **DOWN** ( $\blacktriangledown$ ) arrow button to move the cursor to *Delete File*.
- 3. Press **SELECT** to delete.

 $\blacksquare$  22

# **System Settings**

### **EN Settings**

- 1. In any mode, press **MENU**  $(\Xi)$  / **LOCK** (  $\circ$  ) to view music and radio sub-menu.
- 2. Use the **UP** ( $\triangle$ ) or **DOWN** ( $\triangledown$ ) arrow button to move the cursor to *Settings*.

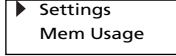

3. Press the **RIGHT** ( $\triangleright$ ) arrow button or **SELECT** to enter the *Settings* menu.

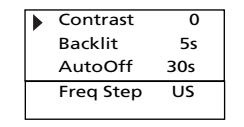

- 4. Use the **UP** ( $\triangle$ ) or **DOWN** ( $\triangledown$ ) arrow button to move the cursor to the setting you want to change.
- 5. Press **RIGHT** ( $\triangleright$ ) arrow button to select among options for each setting. Contrast : -5, -4, -3, -2, -1, 0, 1, 2, 3, 4, 5 Backlit : 5s, 10s, 30s AutoOff : 15s, 30s, 1m Freq Step : US, EU

### **Memory Usage**

Memory Usage (Mem Usage) shows the amount of free space on the internal and external memory.

- 1. Press **MENU**  $(\Xi)$  **/ LOCK** ( $\sigma$ <sup>n</sup>) to view music and radio sub-menu.
- 2. Use the **UP**  $($   $\blacktriangle$   $)$  or **DOWN**  $($   $\blacktriangledown$   $)$  arrow button to move the cursor to *Mem Usage* (Memory Usage).

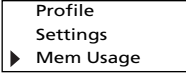

3. Press the **RIGHT** (  $\triangleright$  ) arrow button or **SELECT** to view memory usage information.

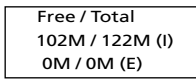

I = Internal memory E = External memory

# **System Settings**

#### **Version**

- 1. Press **MENU** ( $\boxed{3}$ ) **/ LOCK** ( $\bullet$ <sub>1</sub>) to view music and radio sub-menu.
- 2. Use the **UP** ( $\triangle$ ) or **DOWN** ( $\blacktriangledown$ ) arrow button to move the cursor to *Version*.

Mem Usage  $\mathbf{b}$ Version

3. Press the **RIGHT** ( $\triangleright$ ) arrow button or **SELECT** to view firmware version.

**EN**

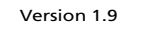

# **More Information**

### **Check for Updates**

Visit

http://www.rca.com/digitalaudiodownloads for the latest news and firmware upgrades for our Lyra Digital Audio Player. You must update your system after new downloads have been made in order for the new applications to be executed.

## **Frequently Asked Questions**

You can get FAQ information at www.rca.com/digitalaudiofaq.

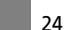

# **More Information**

# **EN Troubleshooting Tips The player does not turn on when**

# **PLAY button pressed.**

- Batteries may be inserted incorrectly.<br>• Batteries may be empty.
- Batteries may be empty.

#### **Skipping tracks or bad sound quality?**

- Repeat, random or program function may be activated.
- There may be strong magnetic fields (e.g. too close to TV) near the unit.
- Low Battery level. Replace with new ones.

### **Cannot perform playback?**

- LOCK function may be activated. There may be no mp3 tracks in the card or internal memory.
- Memory Card may be damaged.

## **Cannot play tracks on the player?**

• Track encoded bit rate may not be between 32 to 192 kbps for mp3 or between 64kbps to 128kbps for Windows Media Audio.

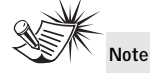

For better result, we recommend a constant encoded bit rate from 32 to 320kbps for mp3 and 48kbps to 128kbps for Windows Media Audio. Nevertheless, your unit may play tracks encoded in variable bit rate (VBR).

#### **USB display does not appear when connected to computer.**

- Check connection between your unit and the computer. ( Refer to the "USB Driver Installation; MusicMatch Jukebox<sup>™</sup>Software" instruction manual)
- Check if the USB drivers are properly installed ( Refer to the "USB Driver Installation; MusicMatch Jukebox<sup>™</sup> Software" instruction manual)

# **More Information**

## **The player does not respond to key EN**

**operations?** • Turn the player off by removing the batteries. Reinsert the batteries properly and turn the player on again to resume normal operations.

**Warning:** <u>ሳ</u>

Formatting the device will erase all stored contents. Backup all the valuable files before doing so.

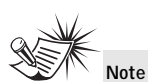

Under some rare circumstances, your unit might report less memory than is available for storing music files. If this happens, format the device to recover all the memory.

 $\blacksquare$  26

# **U.S. Warranty**

## **EN** What your warranty covers:<br>• Defects in materials or workmanship.

#### **For how long after your purchase:** • One year from date of purchase.

The warranty period for rental units begins with the first rental or 45 days from date of shipment to the rental firm, whichever comes first.

#### **What we will do:**

• Provide you with a new, or at our option, a refurbished unit. The exchange unit is under warranty

for the remainder of the original product's warranty period. • Proof of purchase in the form of a bill of sale or receipted invoice which is evidence that the product is within the warranty period must be presented to obtain warranty service. For rental firms, proof of first rental is also required.

#### **How to make a warranty claim:**

• Properly pack your unit. Include any cables, etc., which were originally provided with the product. We recommend using the original carton and packing materials. • Include evidence of purchase date such as the bill of sale. Also print your name and address and a description of the defect. Send via standard UPS or its equivalent to:

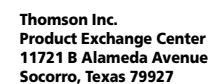

• Insure your shipment for of loss or damage. Thomson accepts no liability in case of damage or loss en route to Thomson.

• Pay any charges billed to you by the Exchange Center for service not covered by the warranty. • A new or refurbished unit will be shipped to you freight prepaid.

**What your warranty does not cover:**

• Customer instruction. (Your Owner's Manual provides information regarding operating Instructions and user controls. For additional information, ask your dealer.) • Installation and set-up service adjustments.

- 
- Batteries. Damage from misuse or neglect.
- Products which have been modified or incorporated into other products.

• Products purchased or serviced outside the USA.

• Acts of nature, such as but not limited to lightning damage.

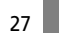

# **U.S. Warranty**

**Product Registration:**<br>• Please complete and mail the Product registration Card packed with your unit. It will make it easier to contact you should it ever be necessary. The return of the card is not required for warranty coverage.

**Limitation of Warranty: • THE WARRANTY STATED ABOVE IS THE ONLY WARRANTY APPLICABLE TO THIS PRODUCT.** ALL OTHER WARRANTIES, EXPRESS OR IMPLIED (INCLUDING ALL IMPLIED WARRANTIES OF<br>MERCHANTABILITY OR FITNESS FOR A PARTICULAR PURPOSE) ARE HEREBY DISCLAIMED. NO<br>VERBAL OR WRITTEN INFORMATION GIVEN BY THOMSON INC., ITS AGENTS REMEDY OF THE CONSUMER. THOMSON INC. SHALL NOT BE LIABLE FOR INCIDENTAL OR<br>CONSEQUENTIAL DAMAGES RESULTING FROM THE USE OF THIS PRODUCT OR ARISING OUT OF<br>ANY BREACH OF ANY EXPRESS OR IMPLIED WARRANTY ON THIS PRODUCT. THIS **INDIANA. EXCEPT TO THE EXTENT PROHIBITED BY APPLICABLE LAW, ANY IMPLIED WARRANTY OF MERCHANTABILITY OR FITNESS FOR A PARTICULAR PURPOSE ON THIS PRODUCT IS LIMITED TO THE APPLICABLE WARRANTY PERIOD SET FORTH ABOVE.** 

#### **How state law relates to this warranty:**

• Some states do not allow the exclusion nor limitation of incidental or consequential damages, or limitations on how long an implied warranty lasts, so the above limitations or exclusions may not

apply to you. • This warranty gives you specific legal rights, and you also may have other rights that vary from state to state.

#### **If you purchased your product outside the USA:**

• This warranty does not apply. Contact your dealer for warranty information.

 $\overline{28}$ 

# **Canadian Warranty**

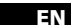

**EN** Thomson multimedia Ltd. warrants to the purchaser or gift recipient that if any manufacturing defect becomes apparent in this product within 1 year from the original date of purchase, it will be replaced free of charge, including return transportation.

This warranty does not include damage to the product resulting from accidents, misuse or leaking batteries.

Should your product not perform properly during the warranty period, either: 1. Return it to the selling dealer with proof of purchase for replacement,

OR 2. Remove the batteries (where applicable), and pack product complete with accessories in the original carton (or equivalent).

— Mail prepaid (with proof of purchase) and insured to: **Thomson multimedia Ltd.**

**6200 Edwards Blvd., Mississauga, Ontario L5T 2V7**

#### **Canada**

The provisions of this written warranty are in addition to and not a modification of or subtraction from the statutory warranties and other rights and remedies contained in any applicable legislation, and to the extent that any such provisions purport to disclaim, exclude or limit any such statutory warranties and other rights and remedies, such provisions shall be deemed to be amended to the extent necessary to comply therewith.

If you are unable to find a qualified servicer for out of warranty service, you may write to: Thomson Inc.

P.O. Box 0944

Indianapolis, Indiana, U.S.A., 46206-0944

Attach your sales receipt to this booklet for future reference. This information is required if service is needed during the warranty period.

PURCHASE DATE

NAME OF STORE

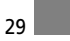